## **國立臺北商業大學學生證線上掛失操作說明**

- **注意:** ー經掛失申請後,系統即將您的資料送悠遊卡公司辦理,故不得以「找到舊證」為 由取消掛失, 掛失時請審慎處理! 如學生證有意購買「雙北月票」,強烈建議同學要將<mark>卡片記名</mark>,以維護您的卡片權 益![記名網址請點此](https://ezweb.easycard.com.tw/eccl2/apply.action)。 ◆ **購買「雙北月票」之學生證**,如卡片狀態「不能使用」且**「未遺失」,**請同學**不要掛 失、不要掛失、不要掛失!!!** 正確處理方式: 1. 郵寄:請自行將學生證裝好,到 7-11 拿取悠遊卡專用信封或自行寄回悠遊卡 客服中心(115 台北市南港區園區街 3 號 4 樓) 2. 親送:將學生證送至捷運市府站的 2 號出口「悠遊卡客服中心」。 悠遊卡儲值金退費:掛失卡之餘額將匯至您的銀行帳戶或郵寄退費涌知單至您的收 件地址,該處理程序約需 20 個工作天;另,悠遊卡公司將自餘額中扣除掛失手續 費 20 元或掛號郵資 28 元。有關退費資訊請洽悠遊卡公司 24 小時客服專線 02- 4128880。
- 一、 請於本校「學生卡片掛失系統」或點選此網址 <https://stdcard.ntub.edu.tw/>或請掃下方 QRcode, 點選「Sign up with Google」。

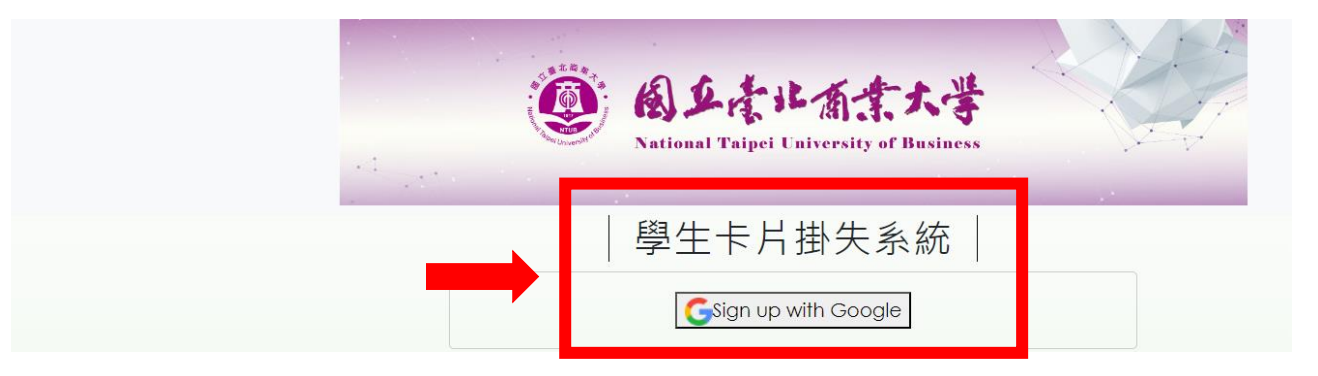

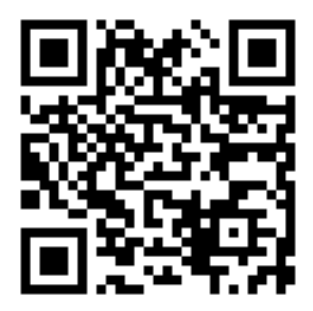

二、請輸入北商信箱及密碼(不可使用私人 gmail 信箱),再點選「繼續」。

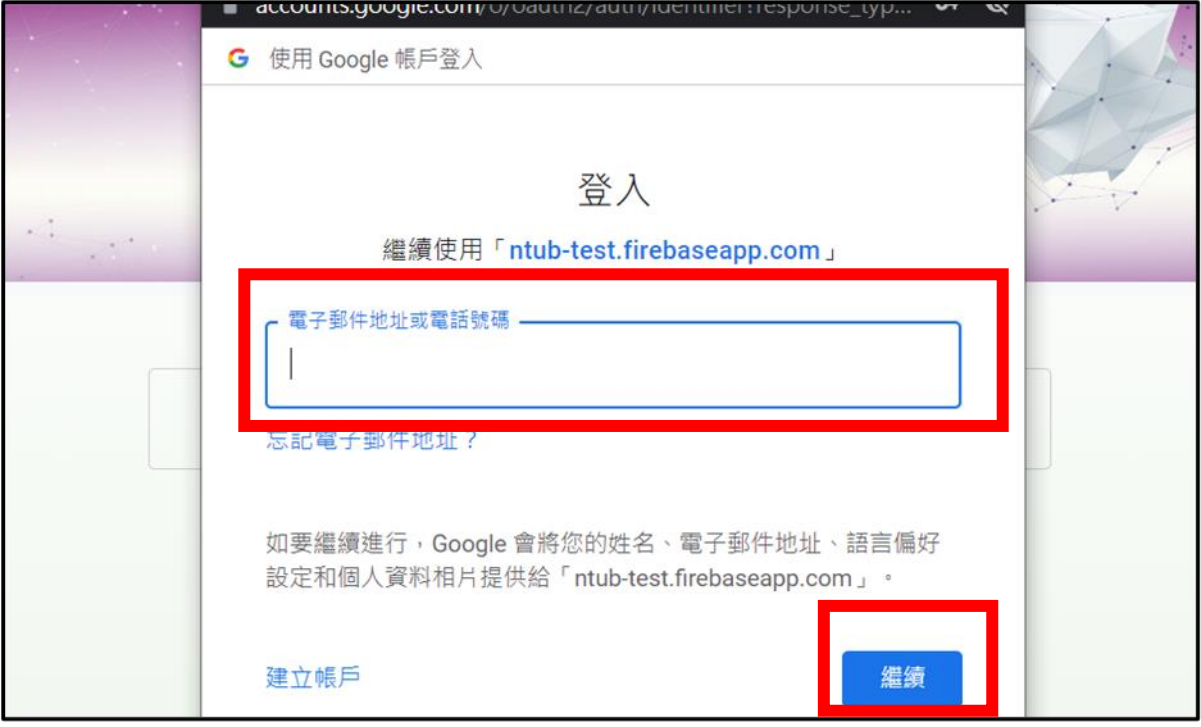

## 三、請詳閱「個資提供同意書」後,點選「同意」及「下一步」。

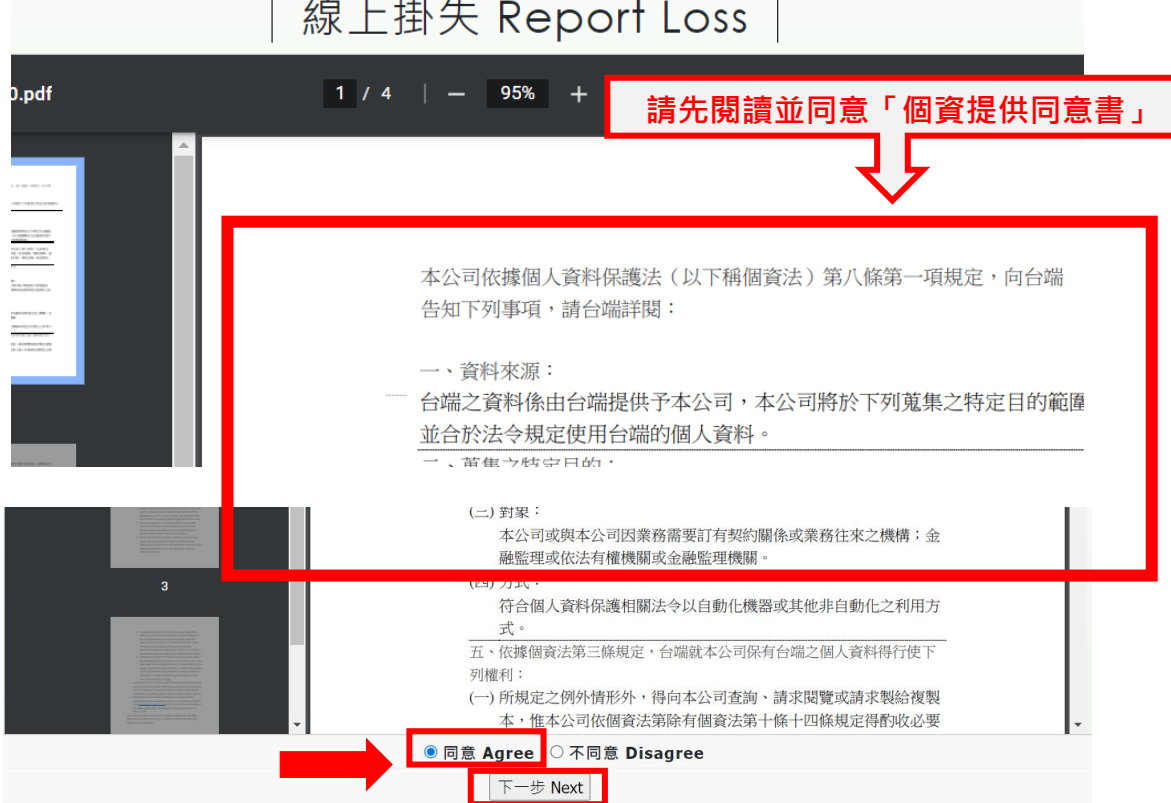

線上掛失 Report Loss

四、基本欄位完成:請先勾選「申請原因」,在確認基本資料是否無誤後完成個人資料。

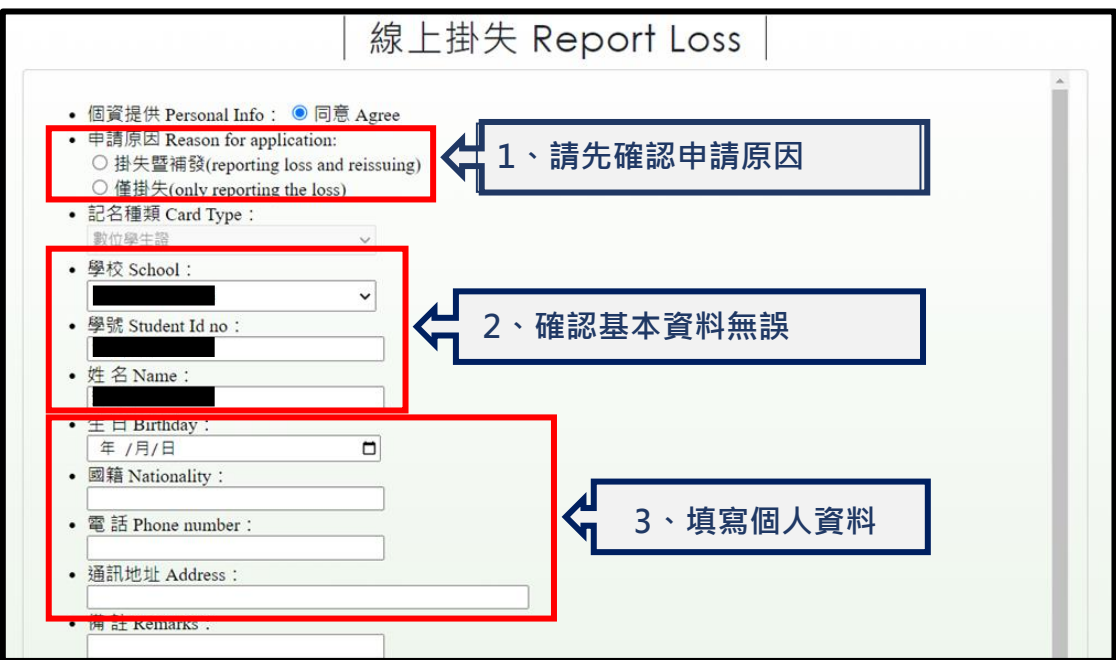

五、退費原因及方式選擇:請選擇退款方式,可選擇 「寄送地址」或「退費至銀行帳戶」, 操作詳細如下。

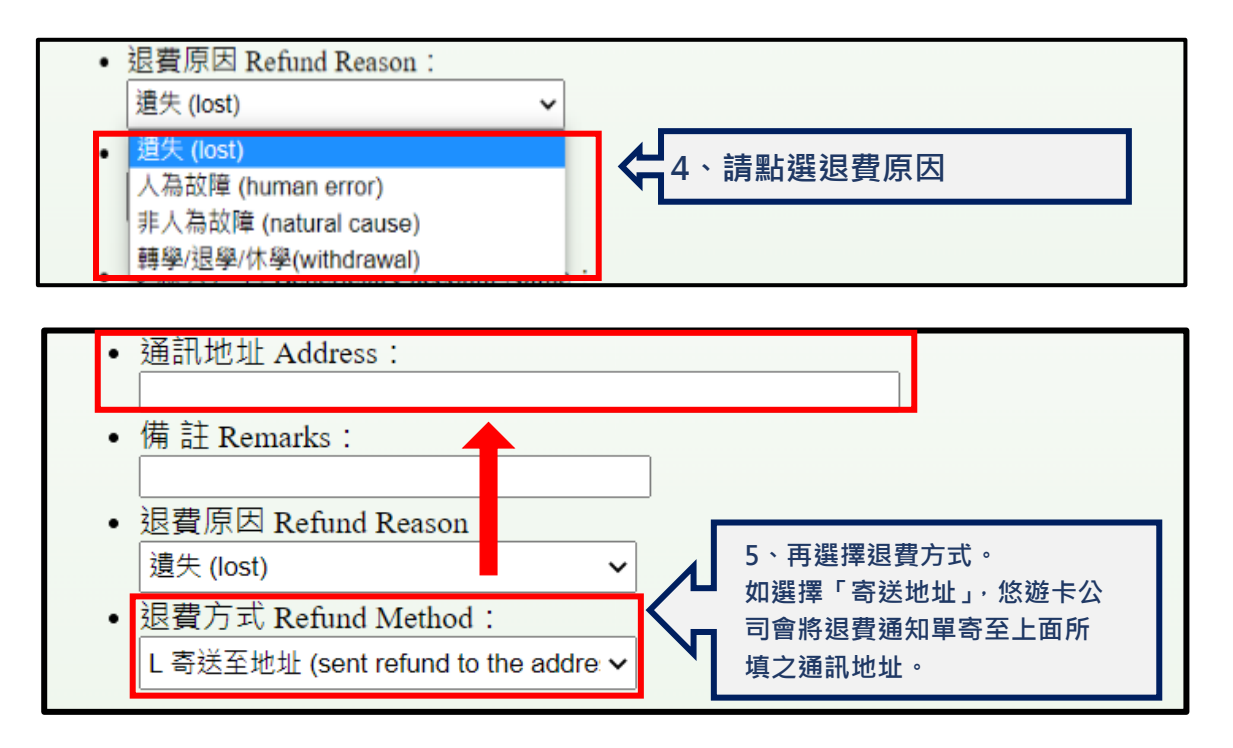

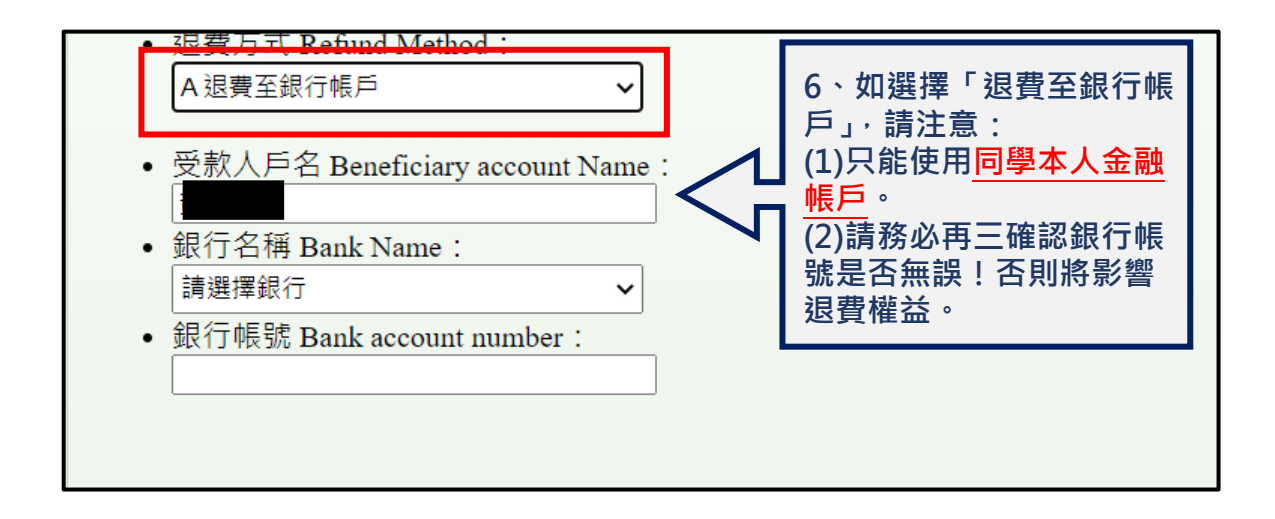

六、網路掛失申請後,請盡速至行政大樓一樓 (桃園校區至公能樓一樓)投幣機點選「補發 數位學生證」投幣 **150 元**,再將「繳費收據」送至教務處所屬系科承辦老師。**學生證補辦 作業以收到「繳費收據」日起算,需約五天工作日(不含國定休假、假日)始可完成。**